## **Handleiding Studentenkaart als E-purse**

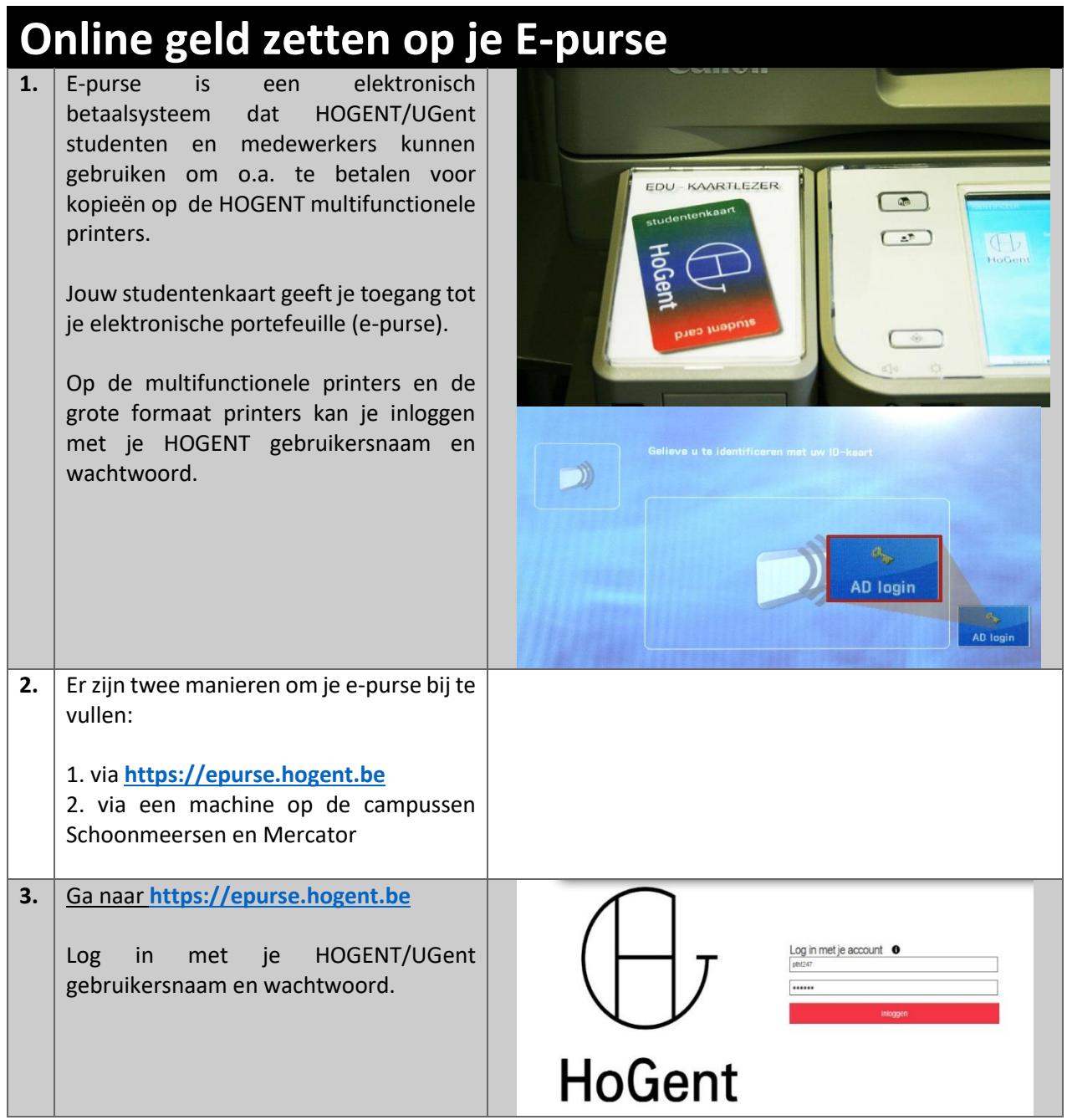

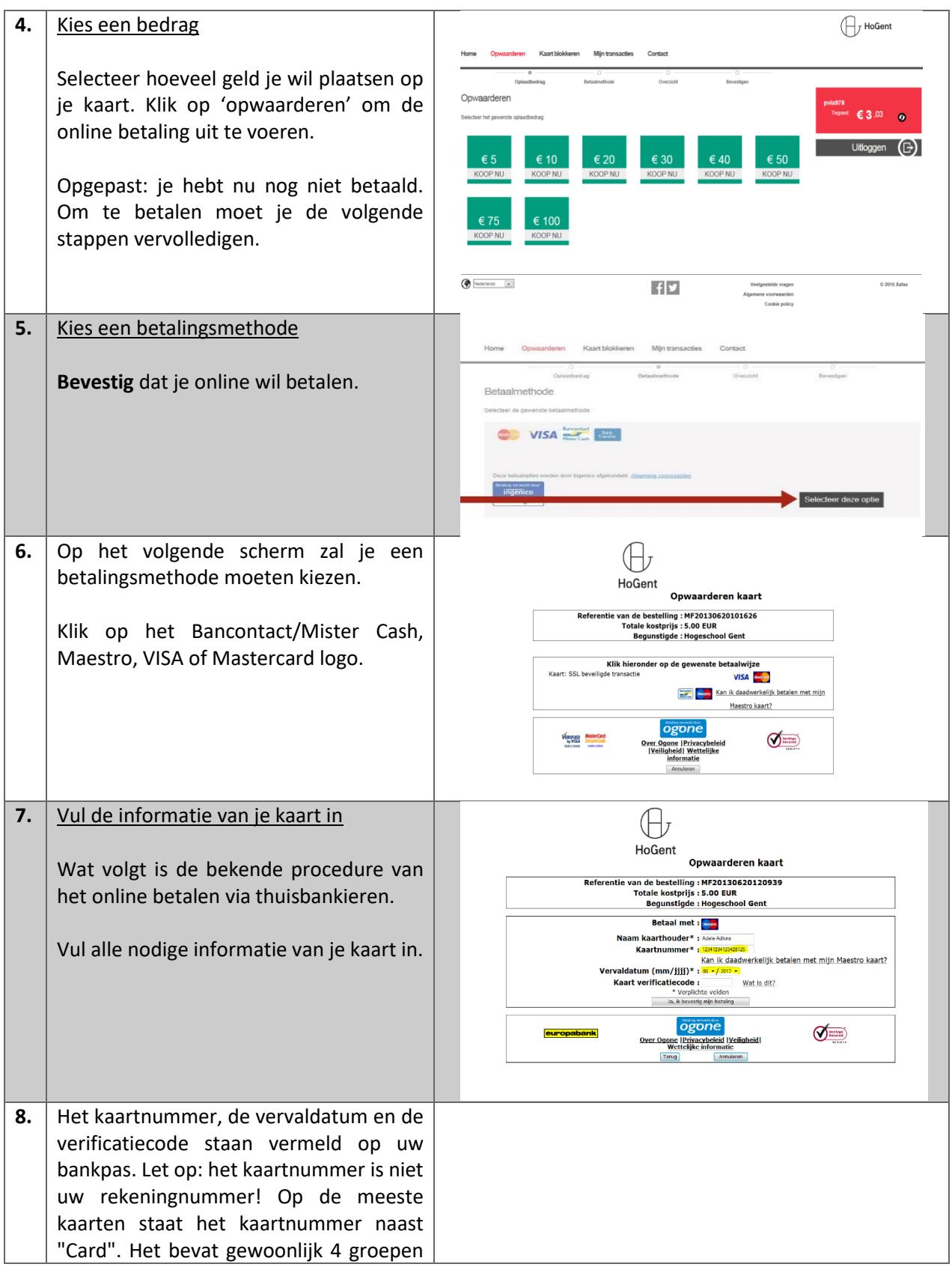

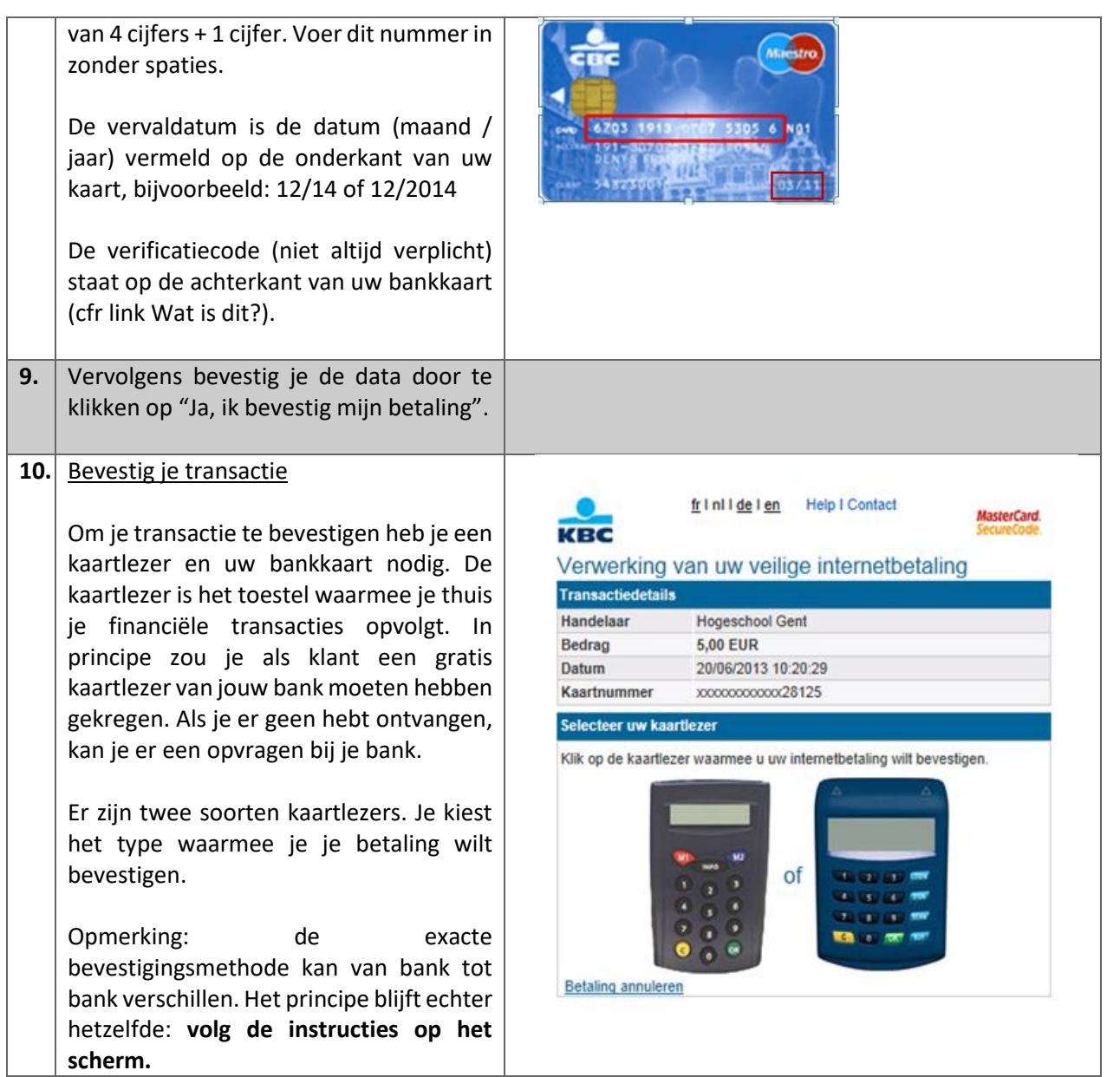

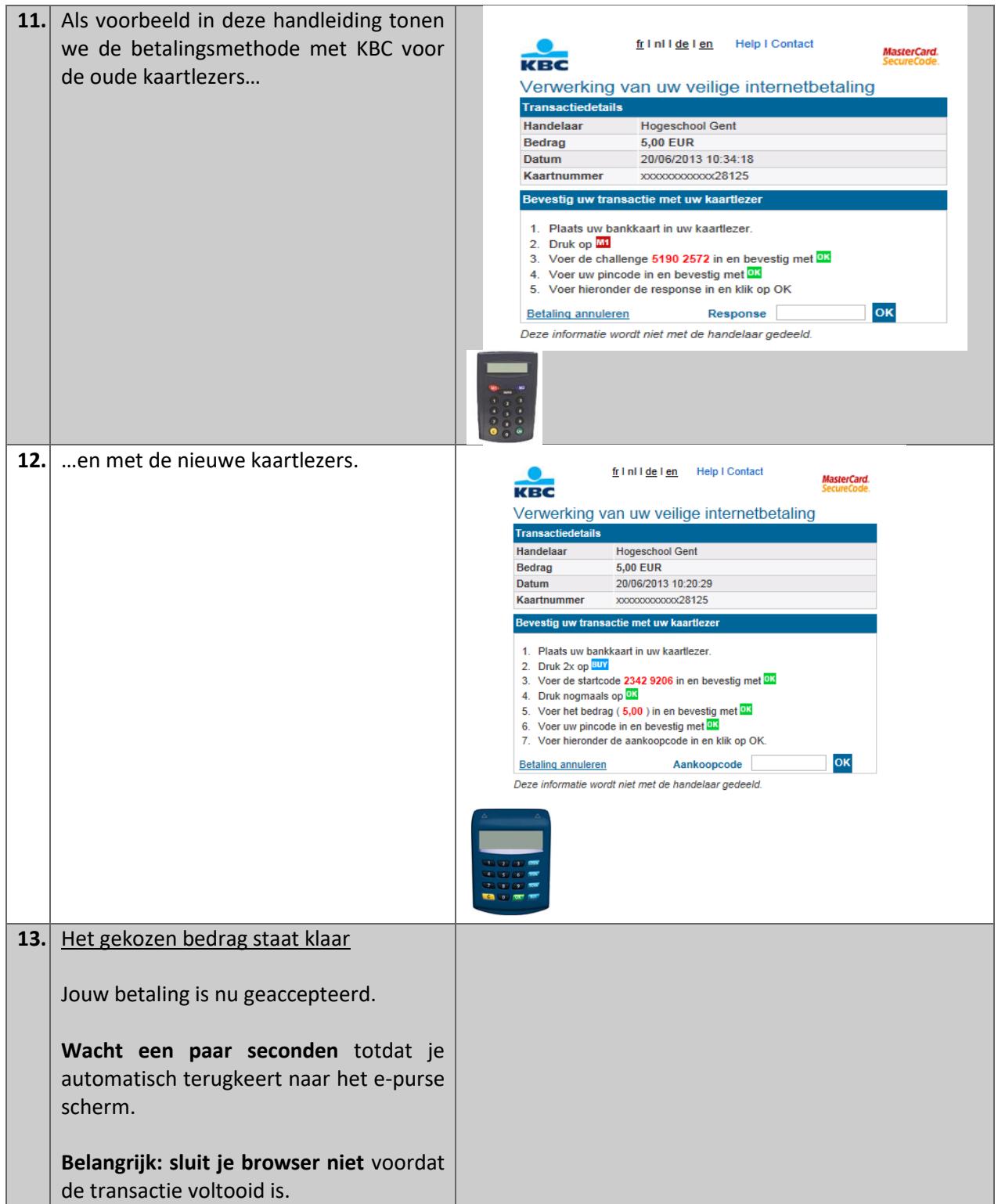

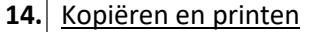

Leg je studentenkaart op de (EDU-) kaartlezer van de multifunctionele printer.

## **Je kan nu printen, scannen en kopiëren (Secureprint)**

Je kan het saldo van je e-purse controleren als je 'Secure Print' selecteert op het scherm van de multifunctionele printer.

**15.** Je kan je (financiële) transacties controleren via 'Mijn transacties op [https://epurse.hogent.be.](https://epurse.hogent.be/)

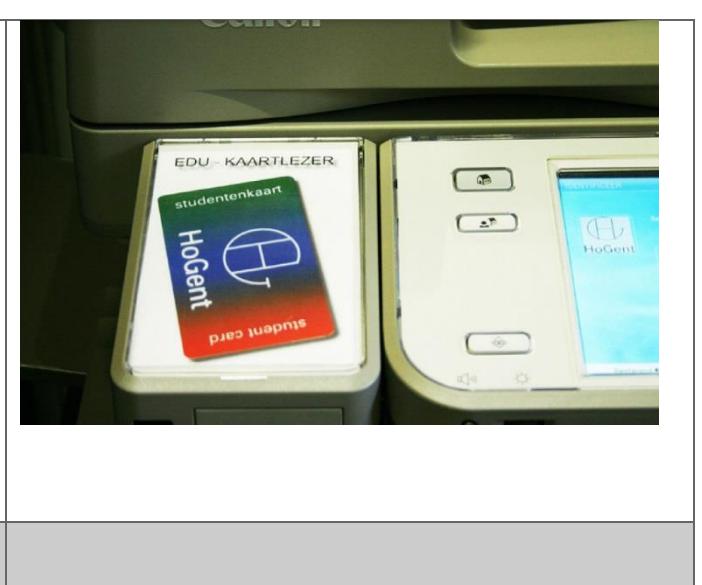

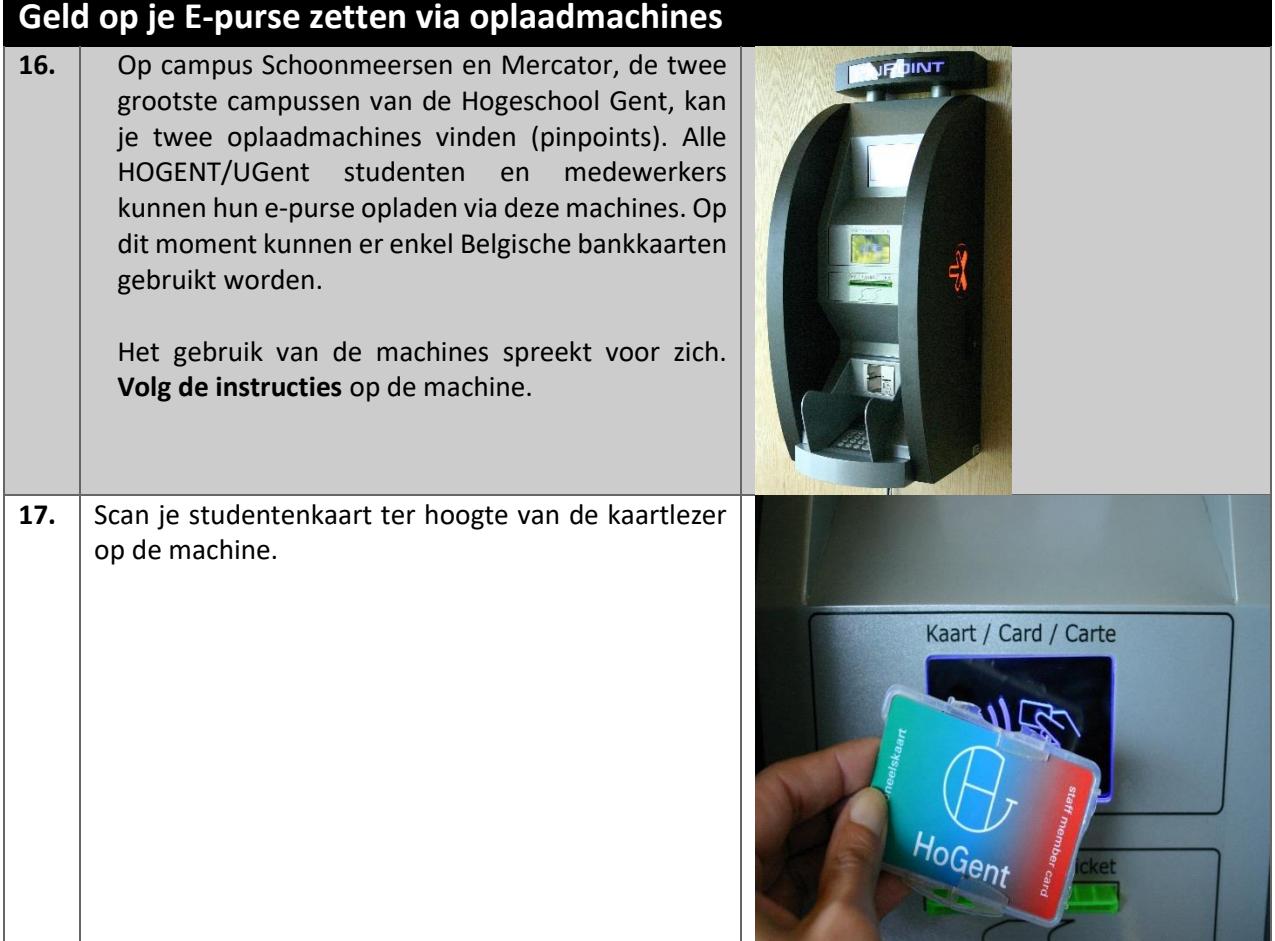

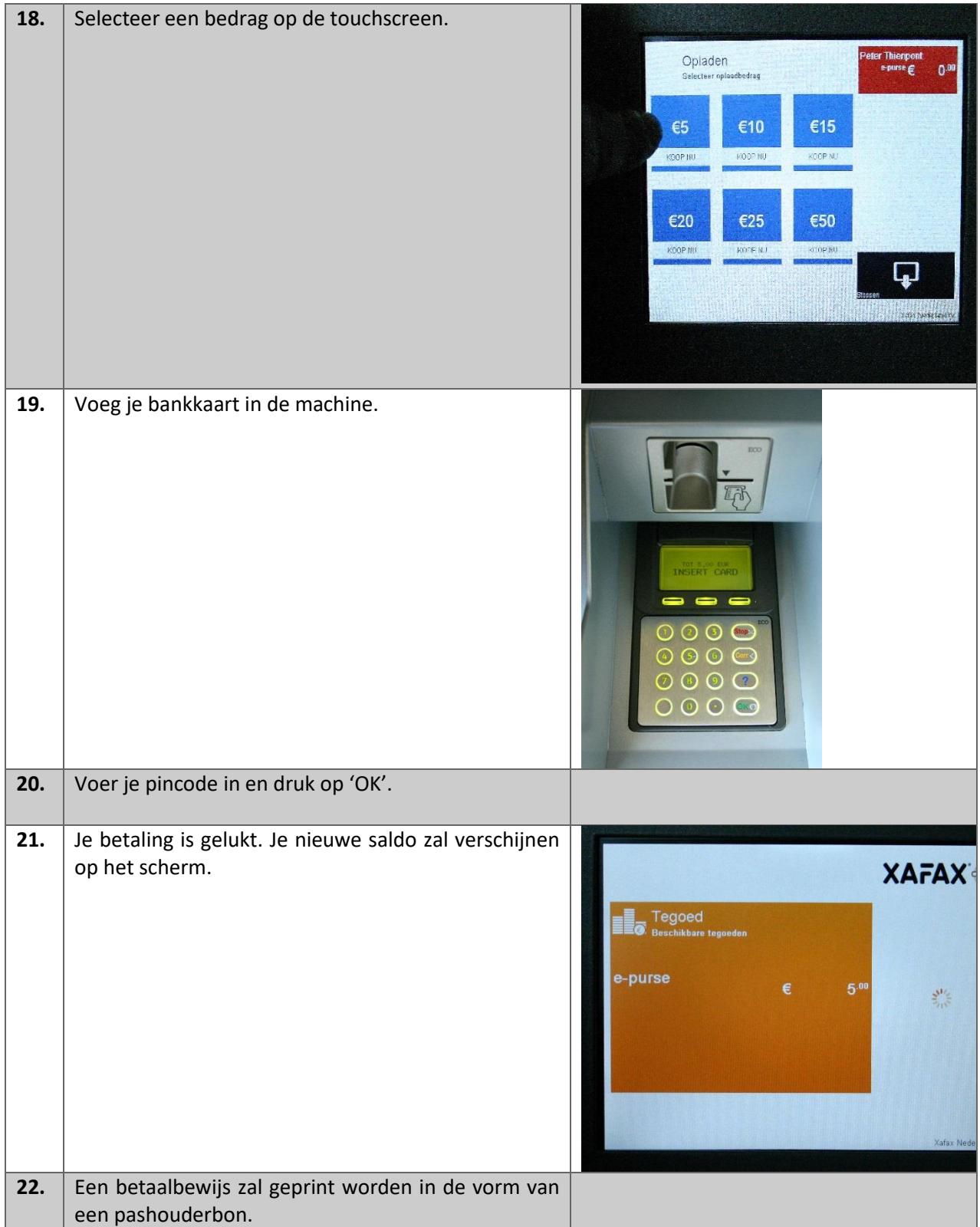